## **Boletim Técnico**

# **TOTVS**

### **Alteração do Somatório de Valores de Taxas do Conhecimento EDI**

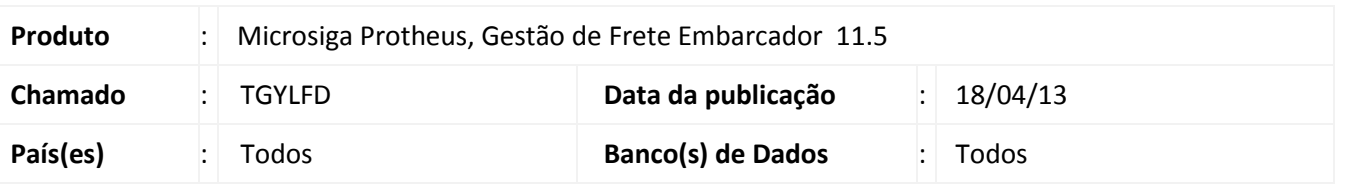

Correção no programa de recebimento de conhecimentos através de arquivo EDI. Foi alterado o cálculo do somatório de valores de taxas do documento de frete, ao ser processado o arquivo importado.

#### **Procedimento para Implementação**

O sistema é atualizado logo após a aplicação do pacote de atualizações (*Patch*) deste chamado.

#### **Procedimentos para Utilização**

- 1. Em **Gestão de Frete Embarcador (SIGAGFE)** acesse **Atualizações > EDI > Receber Conemb**.
- 2. Acesse **Importar** no Menu.
- 3. Após o arquivo ser importado com sucesso, acesse **Ações Relacionadas > Processar**.
- 4. Acesse a rotina de **Documentos de Frete (GFEA065)**, selecione o documento processado e clique em **Ações Relacionadas > Dados da Conferência**.
- 5. Na aba **Diferenças** no item **Taxas**, será exibido o somatório dos valores: valor SEC CAT, valor ITR, valor do despacho, valor ADEME, importados do documento.

#### **Informações Técnicas**

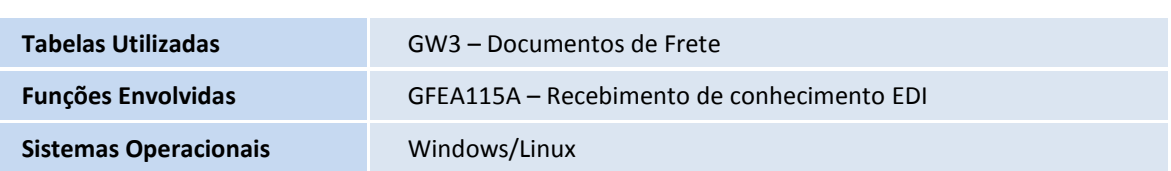

 $\odot$ 

 $\circ$